# **Roba i usluge**

Dio modula: [Fiskalni uređaji](https://wiki.micro-process.hr/doku.php?id=hr:oblak:fiskalni-uredaji), [Prodaja \(CRM\),](https://wiki.micro-process.hr/doku.php?id=hr:oblak:prodaja-crm) [Zadaci \(TMS\)](https://wiki.micro-process.hr/doku.php?id=hr:oblak:zadaci-tms).

Program služi za unos i održavanje podataka o robama i uslugama koje se prodaju putem fiskalnih uređaja [SunMicroFiscal](https://wiki.micro-process.hr/doku.php?id=vage:fiskalna_vaga_sunmicro_fiscal) ili [MicraDt.](https://wiki.micro-process.hr/doku.php?id=registar_blagajne:micra_dt) Usluge se mogu prodavati i preko modula [Zadaci \(TMS\).](https://wiki.micro-process.hr/doku.php?id=hr:oblak:zadaci-tms)

## **Tražilica**

Iznad tražilice nalazi se mogućnost izbora tvrtke, ako ih ima više, i odjela za koji se traži roba ili usluga. To je zato što odjeli mogu imati različite artikle i usluge, različite šifre i različite cijene. Koji šifrarnik artikala se koristi određeno je u podacima o [odjelu](https://wiki.micro-process.hr/doku.php?id=hr:oblak:sistem-oj).

Tražilica se sastoji od dvije kartice:

### **1. Traži**

Lista artikala se može izdvojiti po slijedećim kriterijima:

- **Vrsta** ovdje treba izabrati vrstu fiskalnog uređaja za kojeg se traže podaci o artiklima. Podaci su zapravo isti, ali se razlikuju šifre i kratki nazivi artikla. Ostaviti prazno za artikle i usluge koje se ne prodaju preko naplatnih uređaja.
- **Grupa** prikazati artikle samo iz izabrane grupe.
- **Oznaka** prikazati artikle s izabranom oznakom. Upisuju se u programu [sifarnici-tags](https://wiki.micro-process.hr/doku.php?id=hr:oblak:sifarnici-tags).
- **Naziv** prikazati artikle čiji naziv sadrži upisanu riječ.
- **Šifra** prikazati artikl sa upisanom šifrom (ovisno o vrsti fiskalnog uređaja).
- **Barkod** prikazati artikle čiji barkod sadrži upisane brojke.
- **Kataloški broj** prikazati artikle čiji kataloški broj sadrži upisane znakove.
- **Jedinica mjere** prikazati artikle s izabranom jedinicom mjere.
- **Status** prikazati sve artikle, samo aktivne ili samo neaktivne.

#### **1. Ispisi**

Kartica sadrži tri tipke za ispis PDF dokumenata:

- **Ispis artikala** možete izabrati jednu grupu ili ispisati artikle po svim grupama.
- **Ispis slika** svaki artikl može imati svoju sliku ili koristiti standardnu sliku koja postoji u sustavu. Ispisuje se jedna stranica slika počevši od šifre artikla koja se upiše u dijalogu za ispis. Ovaj ispis može poslužiti kao pomoćno sredstvo (podsjetnik) za rad na naplatnom uređaju.

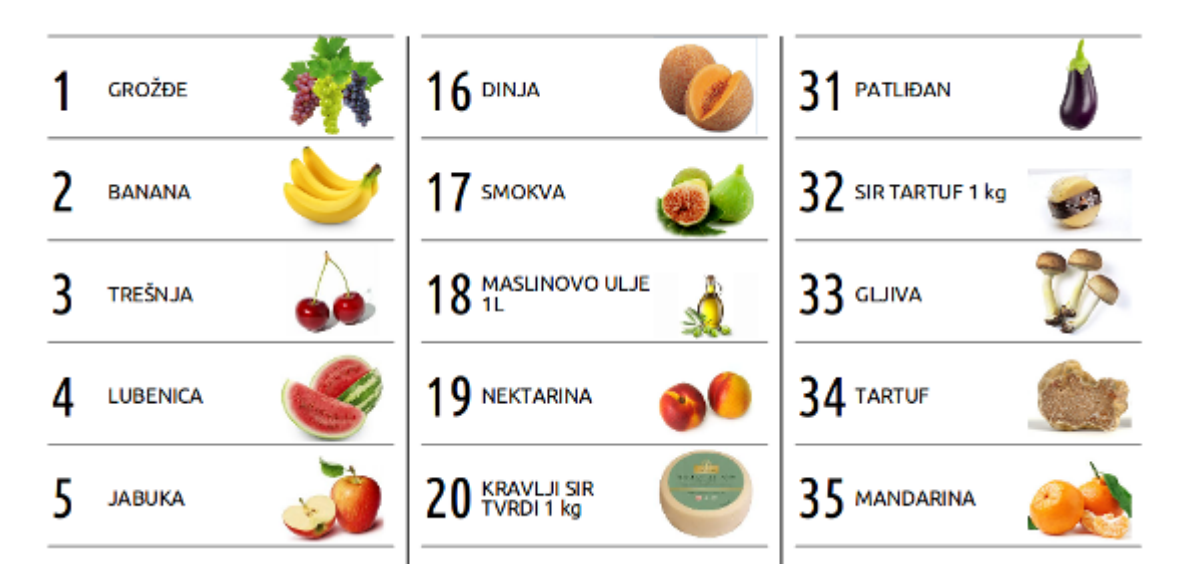

**Ispis naljepnica** - služi za ispis slika artikala na naljepnice koje se postavljaju na tipke fiskalne vage [SunMicroFiscal](https://wiki.micro-process.hr/doku.php?id=vage:fiskalna_vaga_sunmicro_fiscal). Ispisuju se dva seta naljepnica na jednom A4 papiru.

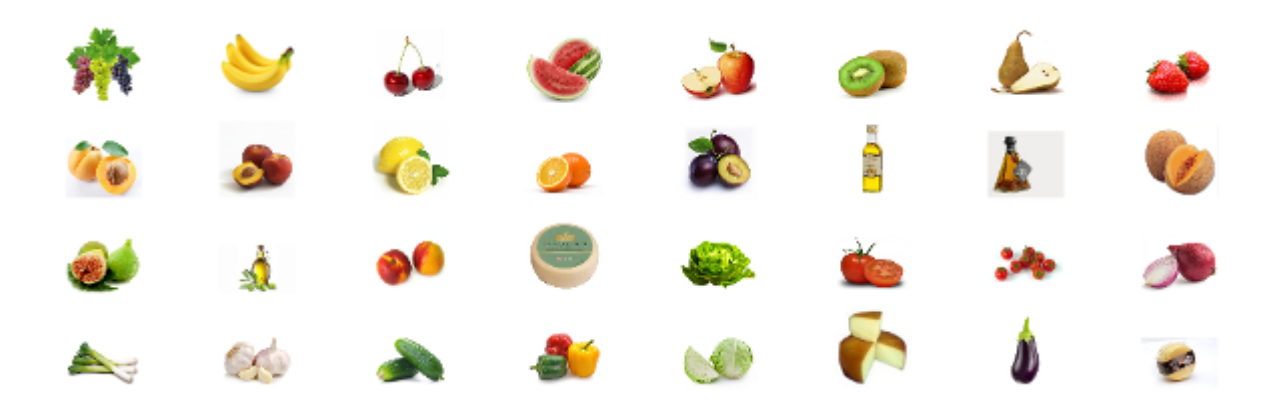

### **Lista**

Na listi se prikazuju slijedeći podaci: Šifra, Barkod, Naziv, Naziv za (kasu ili vagu), Jedinica mjere, PDV tarifa, Trošarina i Maloprodajna cijena (MPC). Iznad liste je tipka <Dodaj> koja služi za unos novih artikala. Tipka za brisanje ne postoji jer se artikli ne smiju brisani. Ako treba, mogu se deaktivirati, i kasnije ponovo aktivirati, ali brisati se ne smiju. Ispred tipke za ispravak, u svakom redu liste, nalazi se tipka <Postaviti> koja služi za [postavljanje slike.](https://wiki.micro-process.hr/doku.php?id=hr:oblak:postavljanje_slike)

### **Obrazac**

U obrazac se upisuju slijedeći podaci:

- **Vrsta** odabrati da li je to roba ili je usluga.
- **SC-Šifra** ovdje se upisuje osnovna šifra koja nema veze sa šiframa koje se koriste na kasama i vagama. Ova šifra se koristi u drugim aplikacijama. Možete ostaviti prazno, ako je ne namjeravate koristiti.
- **Šifra za vage** ovdje se upisuje šifra za vage, odnosno redni broj na vagama. Pojavljuje se samo ako ste izabrali vrstu uređaja "Fiskalna vaga". Prihvaća se broj od 0 do 99. To je kapacitet

vage.

- **Šifra za kase** upisujete šifru odnosno redni broj na kasama. Dozvoljena vrijednost je od 0 do 999. To je kapacitet registar blagajne.
- **Barkod** upišite, ako ga namjeravate koristiti.
- **Kataloški broj** upišite katalošku oznaku do 20 znakova, ako je namjeravate koristiti.
- **Naziv** ovo je redovni (puni) naziv artikla ili usluge do 35 znakova.
- **Naziv za vage** upisujete kratki naziv koji se koristi na vagama i može imati do 23 znaka.
- **Naziv za kase** upisujete kratki naziv koji se ispisuje na kasama i može imati do 26 znakova.
- **Jedinica mjere** izaberite jedinicu mjere za artikl ili uslugu.
- **PDV tarifa** izaberite tarifnu grupu za obračun PDV-a.
- **Trošarina** izaberite tarifnu grupu za obračun poreza na promet (trošarine).
- **Grupa** izaberite grupu artikla ili usluge.
- **Oznake** možete izabrati jednu ili više [oznaka](https://wiki.micro-process.hr/doku.php?id=hr:oblak:sifarnici-tags) za robu ili uslugu.
- **Aktivan** označite ako je artikl aktivan, odnosno u prodaji. Ako ga privremeno ne prodajete, uklonite oznaku. Isto vrijedi i za uslugu.
- **Standardna slika** izaberite jednu od standardnih (postojećih) slika za artikl. Ako standardna slika ne postoji, možete dodati fotografiju tog artikla.
- **Cijena** upisati cijenu za artikl ili uslugu.
- **Porez je uključen u cijenu** označiti ako je u gore upisanoj cijeni uključen PDV.
- **Slobodan unos cijene** označiti ako se cijena smije slobodno unositi (bez cjenika).
- **Fotografija** ovdje možete postaviti fotografiju artikla.

#### From:

<https://wiki.micro-process.hr/>-

Permanent link: **<https://wiki.micro-process.hr/doku.php?id=hr:oblak:kase-art>**

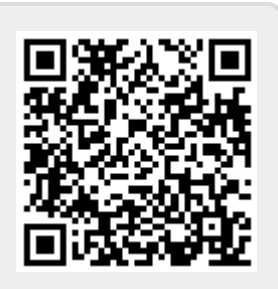

Last update: **21/08/2018 08:28**